**\*** Public Release

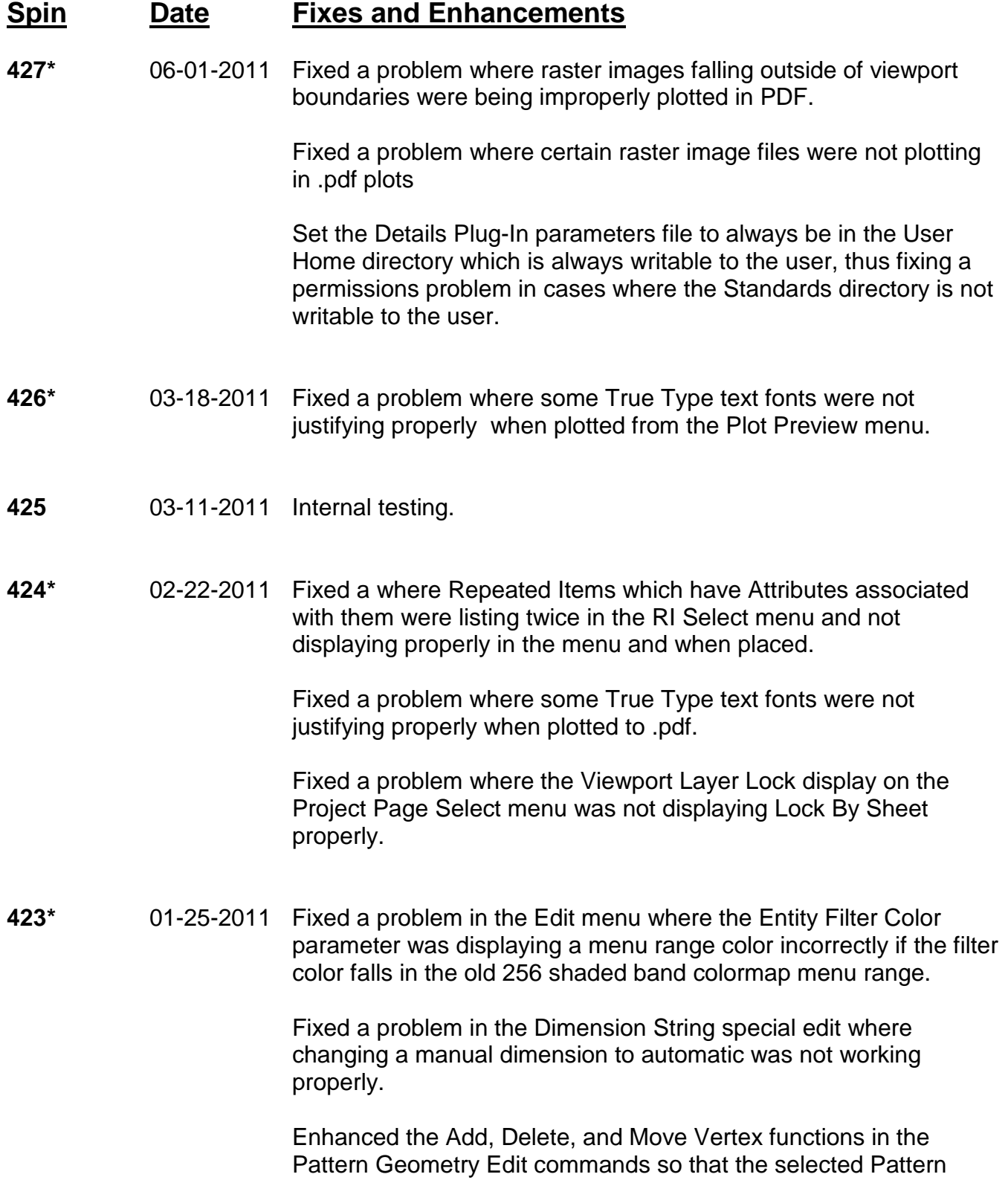

boundary remains selected until an <Enter> or F10 entry is given for the Vertex. This allows you to add, delete, or move multiple vertices on the selected Pattern boundary without having to reselect the Pattern.

Enhanced the Add, Delete, and Move Vertex functions in the Zone Geometry Edit commands so that the selected Zone boundary remains selected until an <Enter> or F10 entry is given for the Vertex. This allows you to add, delete, or move multiple vertices on the selected Zone boundary without having to reselect the Zone.

Enhanced the Add, Delete, and Move Vertex functions in the Polyline Geometry Edit commands so that the selected Polyline remains selected until an <Enter> or F10 entry is given for the Vertex. This allows you to add, delete, or move multiple vertices on the selected Polyline without having to reselect it.

Fixed a problem where during edits, the specified Edit Window is corrupted when mouse wheel zooms or pans are performed, causing unexpected results in the edit.

Added a setting to the User Preferences menu under the Crosshair / Mouse section which disables the middle mouse click. The setting may be turned On (disable the click) or Off (the default). This is designed for users who use the mouse scroll wheel for zoom and pan and inadvertantly click the middle mouse button causing an unintentional point input.

- **422** 01-12-2011 Internal Testing
- **421** 11-08-2010 Internal Testing
- **420** 11-05-2010 Internal Testing
- **419** 10-18-2010 Internal Testing
- **418\*** 10-07-2010 Fixed a problem where the user custom startup file ustart.tx was not being properly executed during BuildersCAD startup.

Fixed a problem where text placed with true-type fonts was plotting (and also printing to PDF) offset from it's proper location.

Fixed a problem where raster images placed in Sheets were rotating 90 degrees on each redisplay.

A reported problem where creating a PDF using 2 point, fit to page did not properly size and fit the drawing to the paper has been verified as working properly in this spin. Note that the desired margins for the PDF page must be properly set in the Export To PDF menu.

**417\*** 10-01-2010 Corrected a problem where the Pattern icon is not being created properly when making a new Pattern Entity Style in the Pattern Create menu.

> Fixed a problem where some of the BuildersCAD Styles Catalog brick patterns give an error when placing them.

Fixed a problem wher when making a .pdf of a drawing, certain text placed at a 45 degree angle is flipped 180 degrees in the .pdf.

Fixed a problem where the double slash network designation on "Network Neighborhood" file paths was not being properly held. This was most noticeable in the Database Drawing/Sheet Select menu.

Increased the number of Revisions allowed in Sheets from 99 to 999.

Fixed a problem in Elevations where patterns were being placed with boundary retain set to "On".

Fixed a problem on the Slab/Path menu where the Remake Slab button left click was not executing the command properly.

Restored the Attribute button to the Entity Filter section of the Edit menu.

Altered the View menu so that the Winport button under the Zoom heading allows you to define a zoom window in one Winport and display it in another. The Zoom Extents and Display (Display All) in all Winports that was previously under this button has been moved to be the default right-click on the All Winport button under the Special Display heading. The Redisplay All Winports (current zoom) remains the left click command under the Special Display - All Winport button.

Fixed a problem where BuildersCAD would not properly update existing Thumbnails.

Fixed a problem in the Project Page List Manager where the Project variables used in selection were not being properly reset when the program exits.

**416\*** 05-04-2010 Fixed the Wall Label icon and placement symbol on the Label Walls menu to be the arrow head as in previous versions of BuildersCAD.

Revised the Viewport Layout menu for graphics and menu help.

Added a new function to the Viewport Layout menu which will replace existing Viewports on a Sheet with a Viewport from the same database if a Viewport file exists in that database.

The Recent Documents box on the File pull-down menu has been moved to be grouped with the other "Open" functions.

The Recent Documents function has been completely overhauled. This feature is now a part of the Project Page / Database Drawing/Sheet/Thumbnail Select menu. It is still called from the File pull down menu and a right click on the File icon on the Desktop menu, which now open the Project Page / Database Drawing/Sheet/Thumbnail Select menu in Recent Documents mode. BuildersCAD now saves the last 12 documents opened and the documents are presented in the menu in the same Project Mode that was current when the document was last opened. This allows all of the functions on the "Open" menus to now also apply to Recent Documents, including Plot, PDF, eZ, etc.

A "DR/SHT LIST FILE" button has been added to the Project Page / Database Drawing/Sheet/Thumbnail Select menu. This button will list Pages/Drawings/Sheets/Thumbnails to a text file and then open it in the default text editor where it may be viewed, saved, or printed as needed. In Project Mode the list contains all Page names, descriptions, and drawing/sheet references for the selected Project grouped by Category. In File Mode the list contains all drawings, sheets and thumbnails with descriptions for the currently selected database in the menu. In Recent Documents mode the list contains the Project Number, Project Name, Page Name, Page Description, and full file path or the database, drawing/sheet/thumbnail name,

drawing/sheet/thumbnail description and full file path for all documents currently on the Recent Documents list.

Fixed a problem in the Project Page / Database Drawing/Sheet/Thumbnail Select menu where the BCAD Application saved with a Thumbnail was not being properly loaded.

Changed the display of Thumbnails in the Project Page / Database Drawing/Sheet/Thumbnail Select menu so that Thumbnails are not shown as being "In Use". Any database that was loaded would show all Thumbnails as "In Use" which was misleading. The master.dr of the database will still display as "In Use" if the database is loaded.

Enhanced the Layer Manager Load/Copy function so that the layer list for a database to load/copy from is now read from the master.dr. of that database. This greatly improves the speed with which the list is displayed to the menu. The list is still sorted by layer number by default, and may still be sorted by layer name by selecting the title bar above the list.

Enhanced the Pattern Placement command by adding a prompt for the Pattern Origin point if the Pattern type is "Line" or "Repeated Item". The Pattern origin determines the exact location of a line or RI pattern fill within the Pattern boundary, and was previously automatically placed at the first point in the Pattern boundary. The new prompt occurs after "Fill" is selected to end boundary input and place the Pattern, and does not occur if the Pattern Type is "Solid Fill".

Fixed a problem in the Pattern Geometry Edit function where the pattern origin was not being properly replaced in the same location during edits.

Fixed a problem in the Edit menu where the Line / Wall Type filter was being automatically set to type 0 when Lines/Walls were selected as the entity filter.

Updated the Elevations Application Surfaces menu to use the improved Pattern Placement routines. All Pattern boundary definition commands and Geometry Edit functions are now available on this menu.

Removed a restriction in the Layer Manager where changing the layer number of a layer if the permission on the layer is read-only was not allowed.

Fixed a problem on the Sheet Create menu where the file type icon was overwriting the beginning of the file name on the left side of the menu if the menu is stretched out on a wide screen but wide screen mode is off.

Fixed a problem where PDF files were being created with an offset under certain conditions.

The BuildersCAD Encyclopedia has been updated to reflect recent changes and additions.

**415\*** 01-26-2010 Fixed a problem in Pattern Edit where the work layer was not being properly restored if the edited Pattern is not on the current work layer.

> Fixed a problem in Zone Edit where the work layer was not being properly restored if the edited Zone is not on the current work layer.

> Fixed a problem in Polyline Edit where the work layer was not being properly restored if the edited Polyline is not on the current work layer.

Fixed a problem in placing a Pattern by selection of an existing Polyline where the Polyline arc segments were not being read properly.

Fixed a problem in placing a Zone by selection of an existing Polyline where the Polyline arc segments were not being read properly.

Fixed a problem where the closing segment of a Polyline was not being drawn properly in the Polyline Edit Freeze function.

The Polyline Freeze function may now be called from the general Edit menu. The Entity Filter must be set to Polyline and the Search criteria must be set to Single.

Consolidated the temporary directory BuildersCAD uses to the environment variable "TEMP". This is set automatically by default to the MS Windows temporary directory. The environment variable "GSWAP" is obsolete and no longer used.

Enhanced the Layer Manager Load/Copy Layer function for faster display of the layer list.

Layer Manager - In the Load/Copy Layer function when a drawing is selected the list of layers now pages to the first selected layer instead of displaying from the top of the list. This gives a better visual indication of the layers selected, particularly if the database selected to load/copy from has a large number of layers.

Layer Manager - In the Load/Copy Layer function the layer list title bar now shows the total number of layers available for selection in addition to the number actually selected.

Layer Manager - In the Load/Copy Layer function a Search Layer button has been added. When selected, ARRIS will prompt for the layer name to search on the Load/Copy Layer list. If found the layer will be selected and the display will page the list to display the searched layer name.

Expanded the maximum length of choices for input in BuildersCAD to 256 characters (previously 64).

- **414** 01-08-2010 Internal Testing.
- **413\*** 11-25-2009 Improved the speed of layer display and sorting in the Layer Manager.

In the Layer Manager, the Layer Sort function has been disabled while a Sheet is loaded. Layer Sort is not needed in Sheets since there are only 2 active layers which are displayed at the top of the Layer list. After a sort if the 2 active layers were not at the top of the list, the modes could not be manipulated. Layer Sort is unchanged while a Drawing or Viewport are currently loaded.

 Fixed a problem in Notes where the Note and leaders were not being placed properly in the Edit - Remake function.

Notes feature - the Edit - Revise Text function has been enhanced. It works similar to before in that it puts the Note text into the default text editor for changing. When the text is saved and the text editor is closed, the revised Note is now updated to the Note entity in the database immediately (as well as to the Edit Note menu). This means that a "Remake Note" is no longer required to update it. The revised Note is replaced with it's previous parameters including

type (keynote or text note), mask, and frame regardless of the current settings. Leader locations also remain unchanged so a "Remake Note" may be required to update them, particularly for right leaders.

Notes Feature - A new "Move Leader Point" button has been added to the Edit Note menu which allows you to move a single leader point on the Note selected for edit. The leader point must be selected using the F11 key. The cursor will form a rubber-band aiding in the placement of the new point location. The Note will be updated immediately and ARRIS will prompt for another leader point to move. An <Enter> Key or F10 input at this prompt will restore the Edit Note menu.

Notes Feature - Text edits of keynotes are now allowed. Even though the text is not displayed in the database, it is carried with the Note entity.

Notes Feature - The Edit Notes menu has been enhanced such that a right click selection on the "Revise Text" button or on the Note display will refresh the highlight of the Note selected for edit in the database. This is sometimes necessary particularly if the Text Editor is used or the screen is redisplayed.

Fixed a bug in Notes where a revised note from the Edit Note menu was sometimes not replaced on the proper layer.

Added Polylines as a searchable boundary type in the Query Area feature.

Added Patterns as a searchable boundary type in the Query Area feature. The area of the pattern is reported as a whole, meaning sub-boundaries of the pattern are added or subtracted from the Pattern in the same way the Pattern is displayed before the Pattern area as a whole is reported/added/subtracted in the Query Area menu.

Added Polylines as a searchable boundary type in the Query Perimeter feature.

Added Patterns as a searchable boundary type in the Query Perimeter feature. The perimeter reported is the sum of the Pattern boundary and all sub-boundaries.

Added Feet/Inches as a display unit to the Query Perimeter feature. It is the default unit when the Query Perimeter menu is first started.

When Feet/Inches are displayed, total length is displayed to the 32nd of an inch and the Decimal setting is disabled.

In the Color Mix feature, adjusted the menu color numbers to reflect the current range of colors beyond the standard 256 colormap color range instead of the old 256 color shaded band colormap numbers.

Fixed a problem where the DWG/DXF Translator was not being called properly from the BuildersCAD Export menu.

The Import and Export menus called from the File pull-down menu have been updated.

When the DWG/DXF Translator menu is called from BuildersCAD, the translator application libraries are now automatically reloaded. If the translator is not installed, BuildersCAD now gives an error message.

Fixed a problem where the "Create LP File" function in BuildersCAD 3D was looking for files in an old location and giving an error.

The Zone Placement commands have been updated for better control of marker and Zone placement. The look and feel of Zone placement is now similar to Patterns and Polylines.

The Zone Placement function has been enhanced to include 4 new placement options. In addition to placing a Zone by Points, Rectangle, and Chase, you can also place a Circular Zone boundary, or define a boundary by selecting an existing Pattern or 2D Polyline in the database.

The Zone Placement function has been enhanced to include a "Backspace Point" function which removes the last boundary segment entered while defining a Zone boundary, and then allows you to continue defining the Zone boundary from there. This function is executed by selecting the "BSP" button on the Zones Application Sub-menu, or by pressing the UNDO button while placing a Zone boundary.

**412** 10-30-2009 Internal Testing.

#### **411\*** 10-23-2009 **BuildersCAD 9.4 Release**